随着数字货币交易的兴起,越来越多的投资者选择使用Bitget进行交易。然而,对 于初学者来说,如何将在Bitget中赚取的资金安全、便捷地转出可能是一个困扰。 在本文中,我们将分享一招独门技巧,帮助你顺利解决Bitget资金转出的问题。

步骤一:确保账户安全

 在考虑资金转出之前,首要任务是确保你的Bitget账户是安全的。启用双重身份验 证 (2FA)是一个有效的安全措施,可以在账户设置中进行配置。这样可以增加账 户的安全性,防止未经授权的访问。

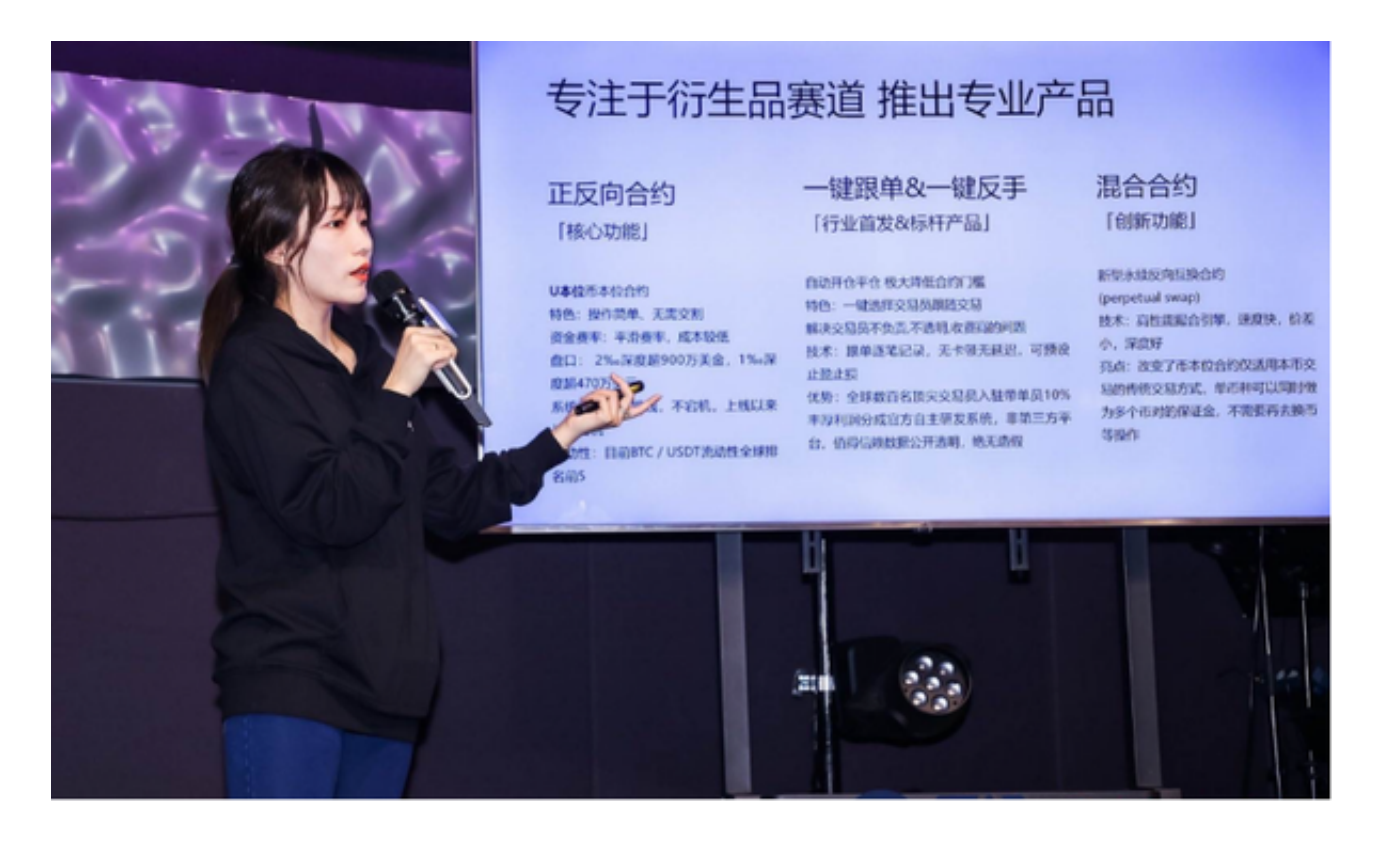

步骤二:完成身份验证(KYC)

 大多数数字货币交易平台都要求用户进行身份验证,以符合法规要求。在Bitget中 ,完成KYC(Know Your Customer)身份验证是提现的先决条件。上传所需的身 份证明文件,并确保信息的真实性,这将有助于加快提现过程。

步骤三:登录Bitget账户

 在确保账户安全和完成KYC之后,登录Bitget账户。确保你输入正确的用户名和密 码,并通过之前设置的2FA进行身份验证。

步骤四:进入提现页面

 一旦成功登录,导航到Bitget的提现页面。这通常可以在用户仪表板或账户设置中 找到。在提现页面,你将看到相关的选项和表格,用于输入提现金额等信息。

步骤五:选择提现币种和方式

Bitget支持多种数字货币,因此你需要选择要提现的币种。在选择币种后,你还需 要选择提现方式。通常有两种主要方式:区块链提现和法币提现。根据你的需求选 择合适的方式。

步骤六:输入提现信息

 在提现表格中,输入正确的提现金额和提现地址。确保提现地址是准确无误的, 以免资金流失。对于区块链提现,还需要填写相关的区块链信息,如矿工费用等。

步骤七:确认提现请求

在输入提现信息后,仔细核对所有信息,确保没有错误。一旦确认无误,提交提 现请求。系统可能会要求你再次进行身份验证,以确保提现的安全性。

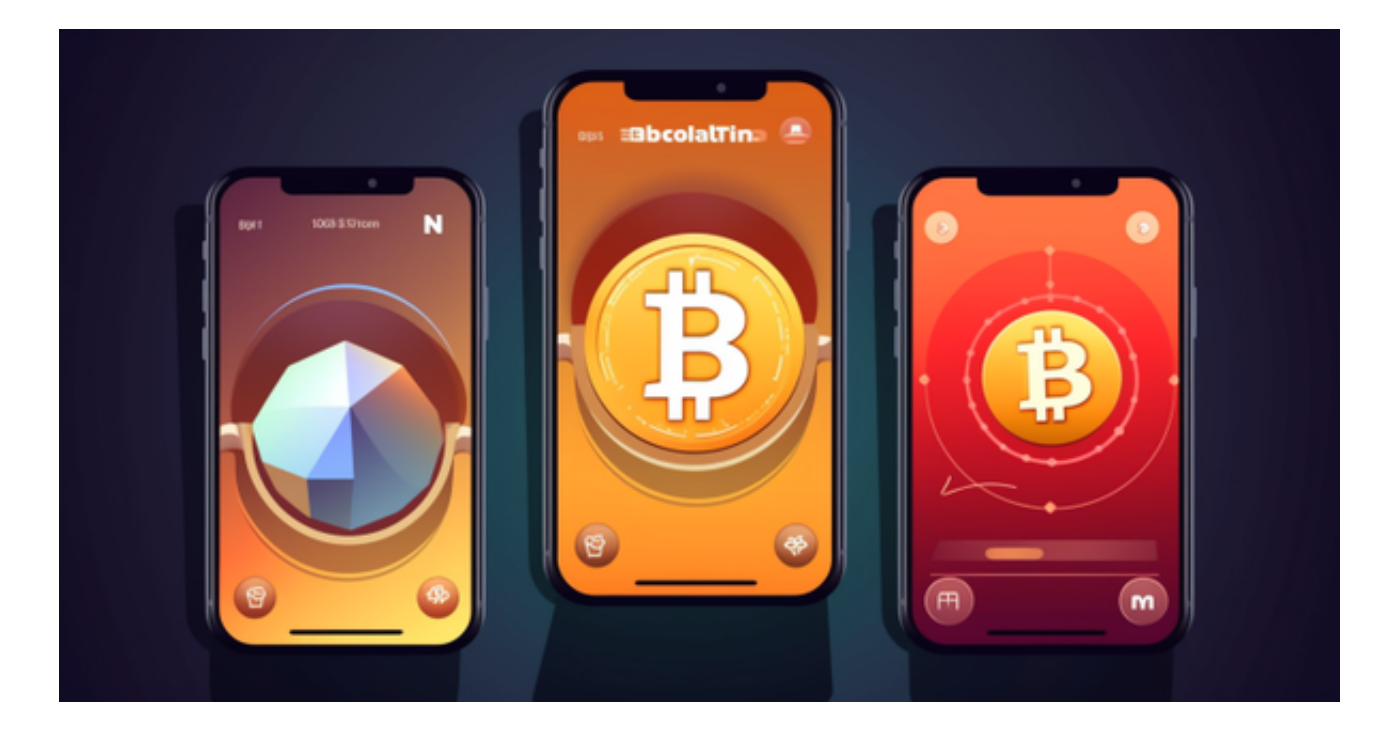

步骤八:等待处理

 一旦提交提现请求,你需要耐心等待平台处理。提现的处理时间取决于平台的政 策和当前的交易状况。你可以在Bitget的提现页面上查看提现状态,以及是否有进 一步的操作步骤。

 通过以上八个简单而关键的步骤,你将能够成功解决在Bitget中如何将资金顺利转 出的问题。记住,为了确保资金的安全,务必遵循平台的规定和安全建议,同时随 时关注平台的公告,以获取最新的提现信息和注意事项。祝你交易愉快!